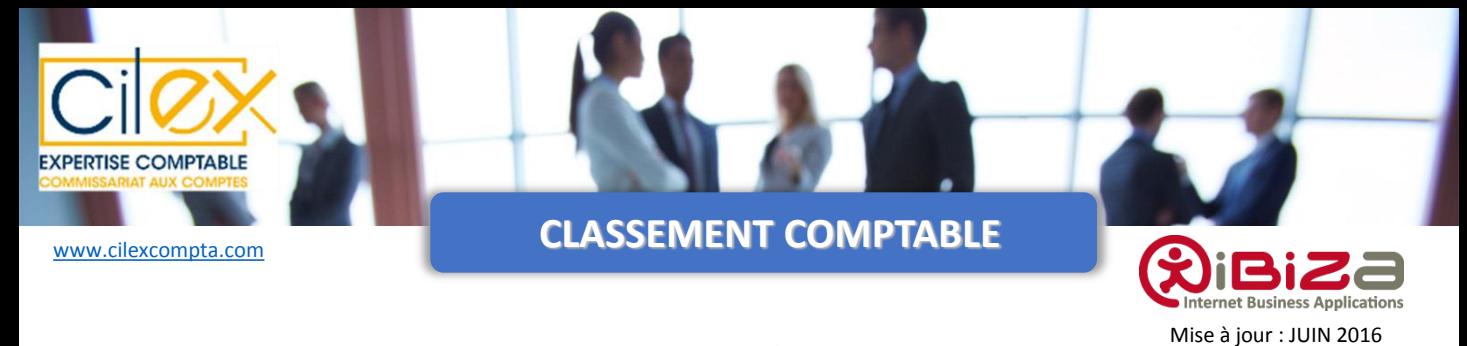

## **(Pièces dématérialisées / Comptabilité en ligne)**

*Le classement est une opération essentielle du traitement de votre comptabilité.*

*Avant chaque période d'intervention de votre expert-comptable, vous devez lui transmettre vos pièces comptables afin qu'il procède à l'enregistrement de celles-ci dans son logiciel comptable.*

### **QUELS DELAIS RESPECTER ?**

Compte tenu des diverses obligations fiscales, la remise des documents doit être effectuée **AU PLUS TARD :**

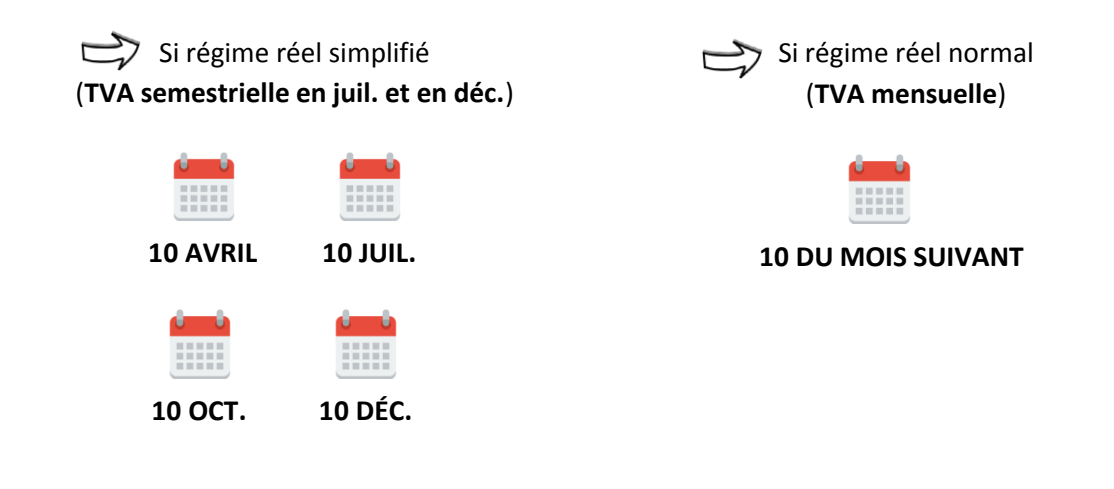

### **COMMENT DEPOSER MES PIECES ?**

Pour toute question relative au dépôt des pièces comptables ou la consultation des comptes sur IBIZA, merci de vous référer à la procédure « Transmission et consultation des pièces scannées », disponible dans *[l'espace](http://www.cilexcompta.com/espace-client/) [client](http://www.cilexcompta.com/espace-client/) [du](http://www.cilexcompta.com/espace-client/) [site.](http://www.cilexcompta.com/espace-client/)* 

#### **UNE QUESTION ? N'HESITEZ PAS À NOUS CONTACTER !**

**42 RUE MICHELET 94700 MAISONS-ALFORT**

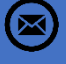

**01 71 56 81 83 info@cilexcompta.com**

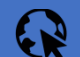

**www.cilexcompta.com** 

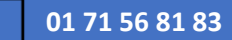

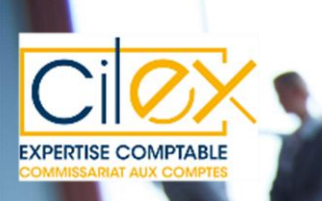

# **QUELLE PROCEDURE SUIVRE ?**

# **BANQUE (Répertoire « BQ »)**

Importer :

- Les relevés de banque du mois complet : Il n'est pas nécessaire d'importer les factures de commissions bancaires.
- La liste des chèques établis (remplir le fichier Excel et le transformer en **PDF**) ou noter les destinataires sur le relevé bancaire.
- La liste des remises de chèques (remplir le fichier Excel et le transformer en **PDF**) ou importer le bordereau de remise de chèque.

# **ACHATS ( Répertoire « AC »)**

Importer les factures d'achats payées avec le compte professionnel suivant la date de facture (et non la date de la prestation ou du paiement).

Importer la note de frais mensuelle (remplir le fichier Excel et le transformer en  $\sim$ ) pour les achats payés par le compte personnel (espèces, carte bancaire perso) ainsi que les indemnités kilométriques effectuées.

Frais de déplacements et restaurants : il n'est pas nécessaire d'importer ces justificatifs (facturettes), vous devez toutefoisles conserver et les présenter en cas de contrôle fiscal.

Pour les autres dépenses : il faut les reporter et les détailler dans la colonne « **Autre** ». Exemple : Achat téléphone, matériel informatique…

Toute pièce importée liée aux NDF doivent être renommées et comprendre la mention « NDF » dans le nom du fichier.

**Attention :** Pensez à bien vérifier par pointage que tous les éléments qui figurent sur le relevé bancaire nous ont bien été transmis! Cela vous évitera toute relance superflue.

## **VENTES (Répertoire « VT »)**

Importer les factures de ventes suivant la **date de facture** (et non celle de la prestation ou d'encaissement).

Attention sur la numérotation des factures : les numéros doivent être organisés suivant une séquence chronologique continue. Exemple : 2012.**01**-2012.**02** etc.

## **DIVERS (FISCAL, SOCIAL, PERMANENT)**

Importer les documents reçus de la part :

- Des impôts : déclarations de TVA,...
- Des organismes sociaux : RSI, URSSAF, CIPAV…

Importer les contrats: bail, location, crédit-bail, échéancier emprunt…

Attention : S'il y a des modifications sur les pièces déjà saisies (signalées par le logo à côté du libellé de la pièce), il faut nous avertir par mail.